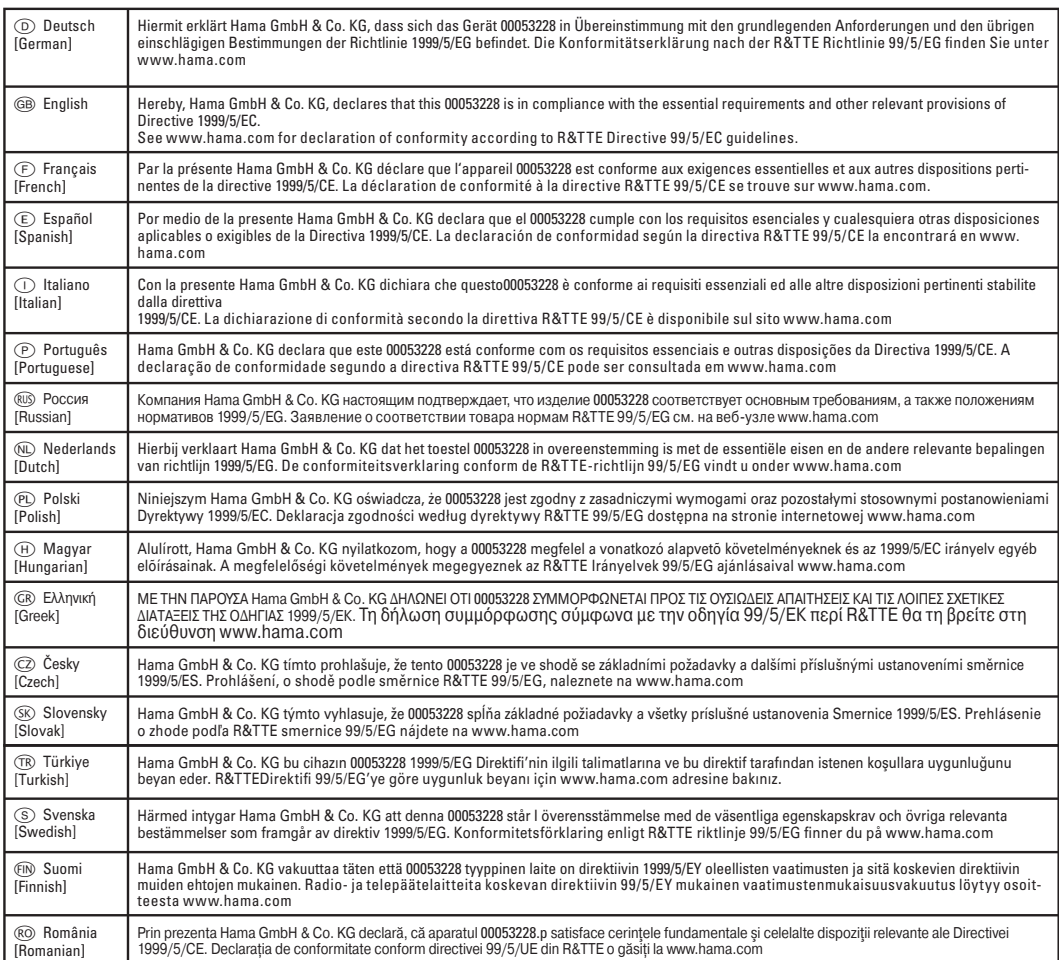

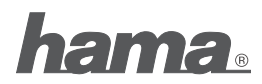

**Hama GmbH & Co KG D-86651 Monheim/Germany www.hama.com**

00053228/09.08  **00053228/09.08** 

 $C \in$ 

All listed brands are trademarks of the corresponding companies. Errors and omissions excepted, and subject to technical changes. Our general terms of delivery and payment are applied.

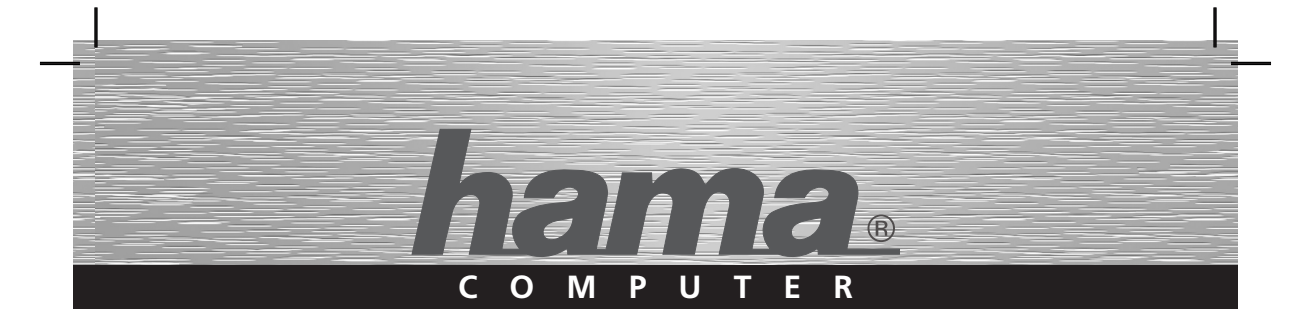

# **Bluetooth Mouse**

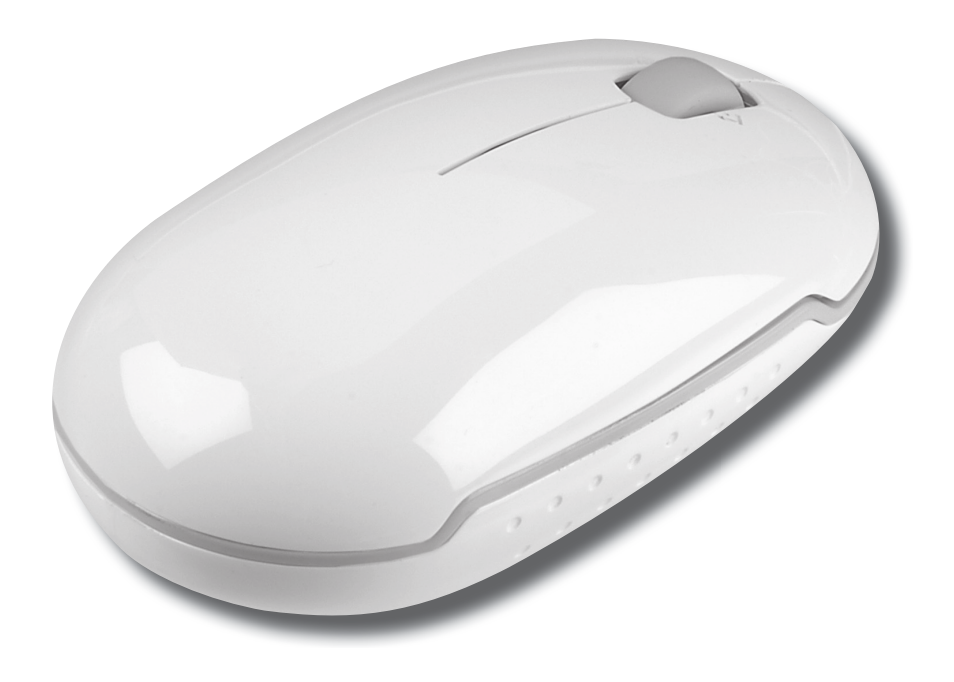

# $\circled{D}$  Bedienungsanleitung

#### **1. Einleitung**

Vielen Dank, dass Sie sich für die Hama Bluetooth Mouse entschieden haben. Diese Bedienungsanleitung enthält Informationen zur Bedienung Ihrer Bluetooth Mouse bereit. Bitte bewahren Sie diese Anleitung zum späteren Nachschlagen an einem sicheren Platz auf.

#### **2. Verpackungsinhalt**

- Bluetooth Mouse
- 2xAAA Batterien
- Bedienungsanleitung

#### **3. Systemvoraussetzungen**

- MAC OS 10.4.7 oder höher
- MS Windows 2000, XP, Vista
- Bluetooth Adapter oder integrierte Bluetooth-Technik

## **4. Eigenschaften**

- Bluetooth® 2.0 Schnittstelle (kompatibel mit Bluetooth 1.0)
- 4-Wege Scrollrad für vertikales und horizontales Scrollen
- Laser Sensor mit einer Auflösung von 1200dpi

#### **5. Übersicht**

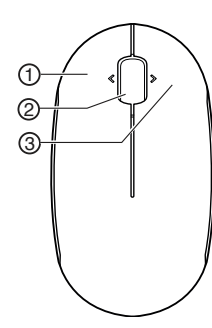

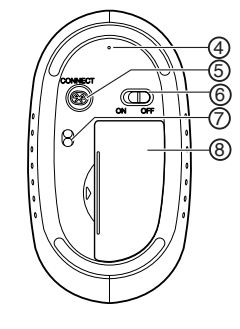

- 1 linke Maustaste
- 2 Scrollrad
- 3 rechte Maustaste<br>4 LED
- 4 LED
- **5** Verbindungstaste<br>**6** ON/OFF Schalter
- 0N/0FF Schalter
- 7 Laser Sensor
- 8 Batteriefach-Abdeckung

#### **Hinweis:**

Der LED Indikator (4) an der Unterseite der Maus zeigt folgende Situationen an:

- LED blinkt grün sobald der Pairing Vorgang abgeschlossen ist
- LED blinkt rot sobald die Batteriespannung zu gering ist

## **6. Installation der Maus**

#### **6.1 Einlegen der Batterien**

Öffnen Sie die Batteriefach-Abdeckung.

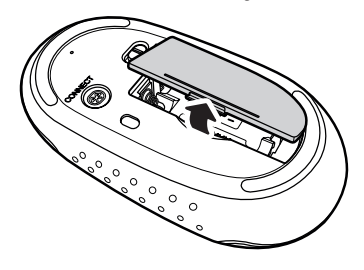

Legen Sie die Batterien, wie abgebildet, polrichtig in das Batteriefach.

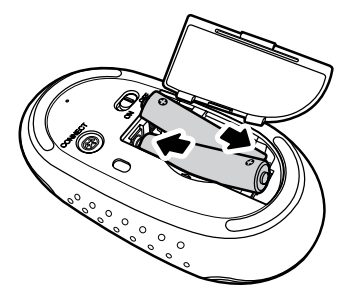

Bringen Sie die Batteriefach-Abdeckung wieder so an, dass sie fest verschlossen ist.

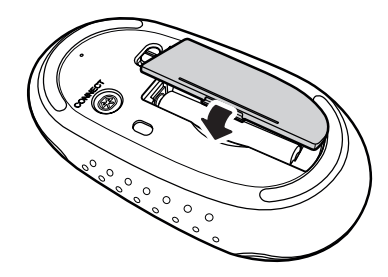

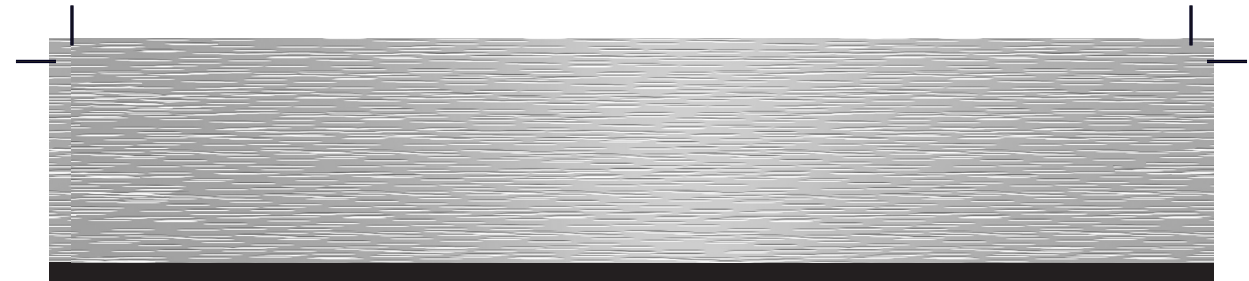

# **6.2 Verbinden/Pairing**

Schalten Sie Ihren Computer ein und stellen Sie den ON/OFF Schalter an der Unterseite der Maus auf ON.

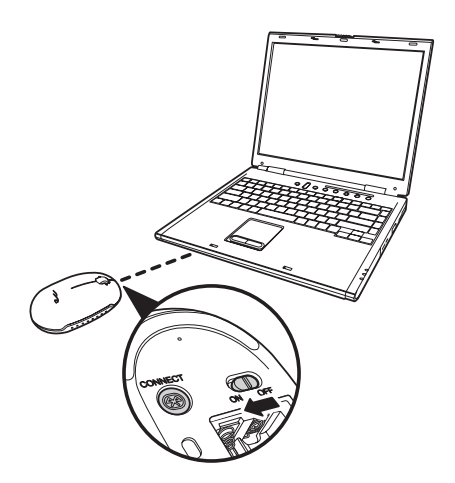

Betätigen und halten Sie die "Connect" Taste (5) an der Unterseite der Maus gedrückt bis die LED (4) grün blinkt.

Starten Sie mit dem Verbinden (Pairing) der Maus, indem Sie (mit Hilfe des Touchpads oder einer kabelgebundenen Maus) auf das Bluetooth Symbol in der Menüleiste klicken. Achten Sie darauf, dass der Menüpunkt "Bluetooth: aktiviert:" grau hinterlegt ist. Wählen Sie hier den Menüpunkt "Bluetooth-Gerät konfigurieren" aus um den Bluetooth-Assistenten zu öffnen.

#### **Hinweis:**

Zu diesem Zeitpunkt ist die Bluetooth Maus noch nicht im Computer bzw. Notebook verbunden.

Wählen Sie den Gerätetyp "Maus" aus und betätigen Sie anschließend den Button "Fortfahren". Markieren Sie das gefundene Bluetooth-Gerät Maus und folgen Sie im weiteren den Anweisungen des Assistenten. Zum Abschluss wird Ihnen die erfolgreiche Konfiguration bestätigt.

#### **6.3 Teiber für 4-Wege Scrollrad**

Wird die Maus an einem MAC Computer/Notebook angeschlossen, ist es nicht notwendig weitere Treiber zu installieren. Die Maus ist sofort einsatzbereit.

#### **Hinweis:**

Unter MS Windows 2000 wird der Tilt Wheel Treiber nur von den Bluetooth Stacks (Software) Broadcom® oder Toshiba® Bluetooth (Software) unterstützt.

Bei Anschluss unter einem Windows Betriebssystem wird für die volle Funktionsfähigkeit des Scrollrades ein zusätzlicher Treiber benötigt.

Bitte laden Sie dazu den notwendigen externen Maustreiber unter www.hama.com herunter und installieren ihn anschließend.

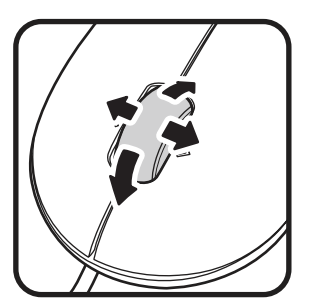

#### **Hinweis:**

Die Benutzung der Maus auf reflektierenden, transparenten, metallischen und komplex gemusterten Oberflächen ist nicht zu empfehlen.

# GB Operating instruction

### **1. Introduction**

Thank you for choosing the Hama Bluetooth Mouse. These operating instructions contain information for operating your Bluetooth Mouse.

Please keep these instructions in a safe place for future reference.

#### **2. Package contents**

- Bluetooth Mouse
- 2x AAA batteries
- Operating instructions

# **3. System Requirements**

- MAC OS 10.4.7 or higher<br>- MS Windows 2000 XP V
- MS Windows 2000, XP, Vista
- Bluetooth adapter or integrated Bluetooth technology

#### **4. Features**

- Bluetooth® 2.0 Interface (compatible with Bluetooth 1.0)
- 4-way scroll wheel for vertical and horizontal scrolling
- Laser sensor with a resolution of 1200 dpi

#### **5. Overview**

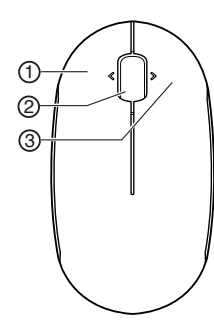

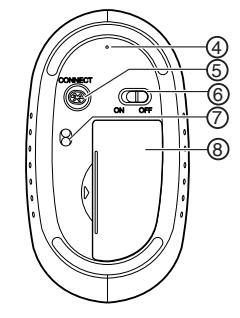

- 1 Left mouse button
- 2 Scroll wheel
- 3 Right mouse button
- 4 LED
- **5** Connect button<br>**6** ON/OFF switch
- 0N/0FF switch
- 7 Laser Sensor
- 8 Battery compartment cover

#### **Note:**

The LED indicator (4) on the bottom of the mouse indicates the following situations:

- The LED flashes green when the pairing process is complete
- The LED flashes red when the battery voltage is too low

#### **6. Installing the Mouse**

#### **6.1 Inserting the batteries**

Open the battery compartment cover.

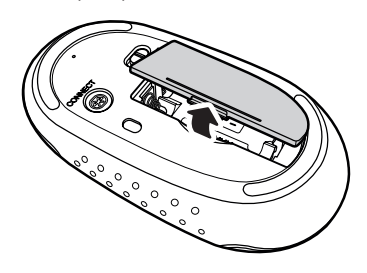

Insert the batteries into the battery compartment as shown, observing proper polarity.

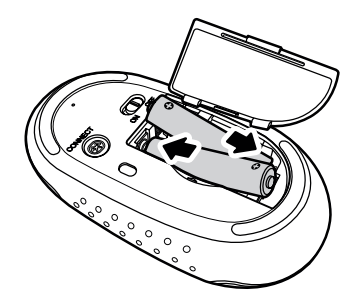

Reattach the battery cover so that it is closed securely.

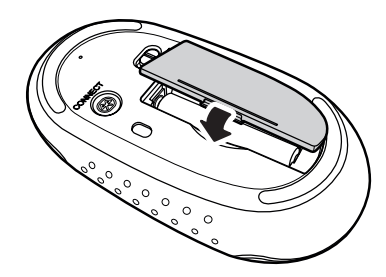

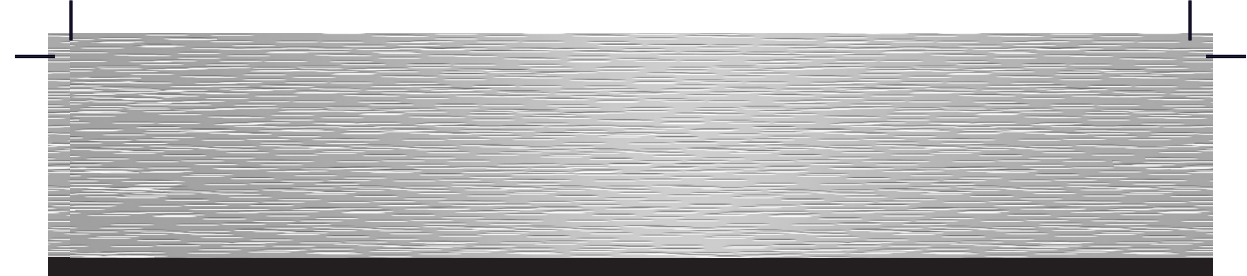

# **6.2 Connecting/pairing the mouse**

Switch on your computer and switch the ON/OFF switch on the bottom of the mouse to ON.

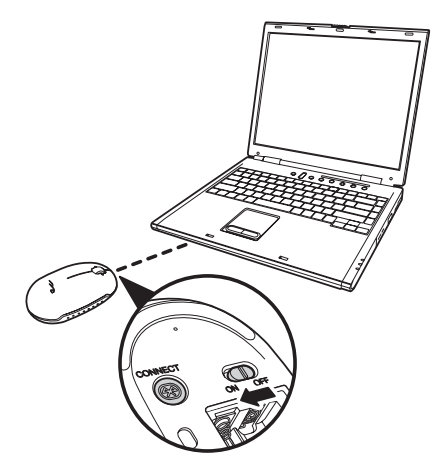

Press and hold down the "Connect" key (5) on the bottom of the mouse until the LED (4) flashes green.

Using the touchpad or a wired mouse, start the connection (pairing) process of the mouse by clicking on the Bluetooth symbol in the menu bar. Ensure that the menu item "Bluetooth: activated:" is highlighted in grey. Select the menu item "Configure Bluetooth device" to open the Bluetooth Assistant.

#### **Note:**

At this point, the Bluetooth Mouse is not yet connected to the computer or laptop.

Select the device type "Mouse" and then click on "Continue". Select the Bluetooth Mouse that was found and follow the remaining instructions provided by the assistant. The successful configuration will be confirmed for you at the end of the process.

#### **6.3 Driver for the 4-way scroll wheel**

If the mouse is installed on a MAC computer or laptop, it is not necessary to install additional drivers. The mouse is immediately ready for use.

#### **Note:**

With MS Windows 2000, the tilt wheel driver is only supported by Bluetooth stacks (software), Broadcom® or Toshiba® Bluetooth (software).

When used with a Windows operating system, an additional driver is required for the scroll wheel to be fully operational. Load the required external mouse driver from www.hama.com and install it.

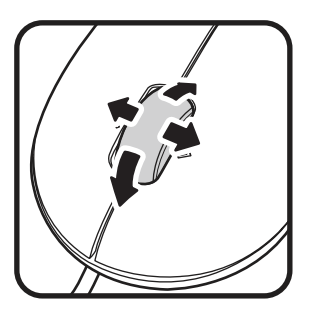

#### **Note:**

It is not recommended that you use the mouse on reflective, transparent or metallic surfaces or surfaces with a complex pattern.

# $\bigoplus$  Mode d'emploi

#### **1. Introduction**

Nous vous remercions d'avoir acheté la souris Bluetooth de Hama.

Ce mode d'emploi contient des informations concernant la commande de votre souris Bluetooth.

Veuillez conserver ces instructions à portée de main afin de pouvoir les consulter en cas de besoin.

#### **2. Contenu de l'emballage**

- Souris Bluetooth
- 2 piles LR03 (AAA)
- Mode d'emploi

#### **3. Confi guration système requise**

- MAC OS 10.4.7 ou versions ultérieures
- MS Windows 2000, XP, Vista
- Adaptateur Bluetooth ou technique Bluetooth intégrée

#### **4. Caractéristiques**

- Interface Bluetooth® 2.0 (compatible avec Bluetooth 1.0)
- Molette à 4 directions pour le défilement horizontal et vertical
- Capteur optique d'une résolution de 1200 dpi

#### **5. Aperçu**

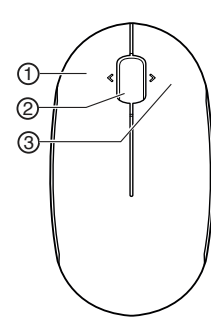

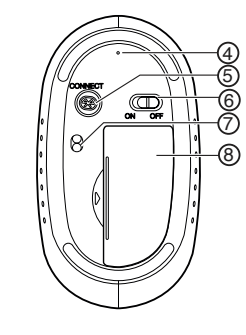

- 1 Touche gauche de souris
- 2 Molette
- 3 Touche droite de souris
- 4 DEL
- 5 Touche de connexion
- 6 Interrupteur ON/OFF
- 7 Capteur laser
- 8 Couvercle du compartiment à piles

#### **Remarque :**

Le témoin DEL (4) sur la face inférieure de la souris indique les situations suivantes :

- La DEL clignote en vert dès que la procédure de couplage est terminée
- La DEL clignote en rouge lorsque le niveau des piles est insuffisant

#### **6. Installation de la souris**

#### **6.1 Mise en place des piles**

Ouvrez le couvercle du compartiment des piles.

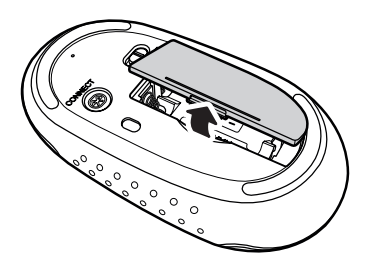

Insérez les piles dans le compartiment comme indiqué dans l'illustration en respectant la polarité.

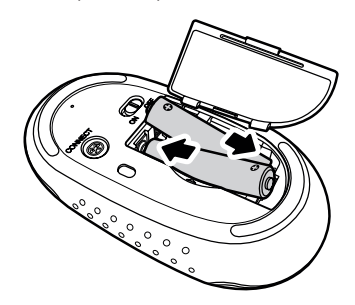

Refermez le couvercle du compartiment à batteries de manière à ce qu'il soit bien fermé.

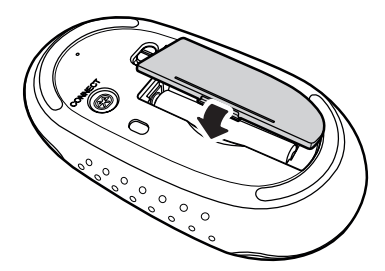

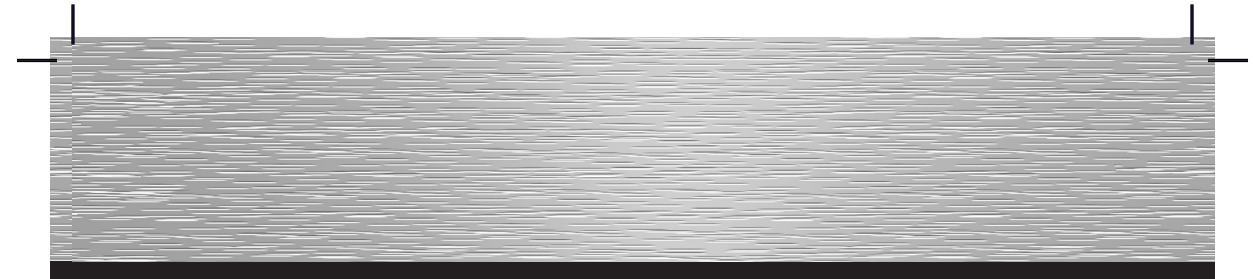

### **6.2 Connexion/couplage**

Mettez votre ordinateur sous tension et placez le commutateur ON/OFF de la face arrière de la souris sur ON.

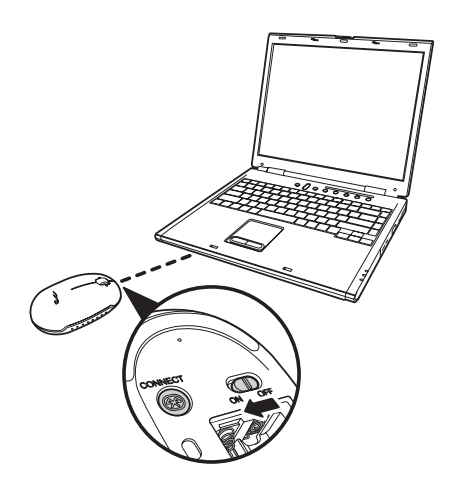

Appuyez sur la touche "connect" (5) de la face inférieure de la souris et maintenez-la enfoncée jusqu'à ce que la DEL (4) clignote en vert.

Démarrez la procédure de couplage de la souris en cliquant (avec l'écran tactile ou une souris à câble) sur l'icône Bluetooth dans la barre des tâches. Veillez à ce que le point de menu "Bluetooth : activé :" apparaisse en gris. Sélectionnez le point de menu « configuration d'un appareil Bluetooth » afin d'ouvrir l'assistant Bluetooth.

#### **Remarque :**

A ce moment, la souris Bluetooth n'est pas encore connectée à votre ordinateur.

Sélectionnez le type d'appareil « souris », puis cliquez sur le bouton « continuer ». Sélectionnez la souris Bluetooth détectée, puis suivez les indications de l'assistant. Vous obtenez finalement une confirmation de configuration terminée.

#### **6.4 Pilote pour la molette à 4 directions**

Il est inutile d'installer un pilote en cas d'installation de la souris sur un ordinateur portable (ou non) Apple. La souris est immédiatement prête à fonctionner.

#### **Remarque :**

Sous MS Windows 2000, le pilote Tilt Wheel est pris en charge uniquement par les stacks (logiciels) Bluetooth Broadcom® ou Toshiba® Bluetooth (logiciel).

Un pilote doit être installé pour les systèmes d'exploitation Windows afin de garantir toutes les fonctionnalités de la molette.

Veuillez télécharger le pilote de souris externe nécessaire sous www.hama.com et installer le programme.

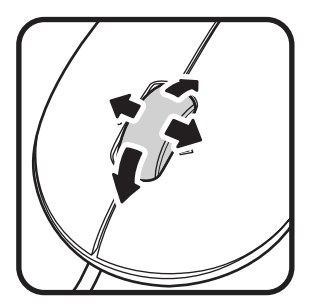

## **Remarque :**

Il n'est pas recommandé d'utiliser la souris sur une surface réfléchissante, transparente, métallique ou une surface à dessins compliqués.